New Features Guide

## 02/03/2021Blackbaud Altru 5.20 New Features US

©2021 Blackbaud, Inc. This publication, or any part thereof, may not be reproduced or transmitted in any form or by any means, electronic, or mechanical, including photocopying, recording, storage in an information retrieval system, or otherwise, without the prior written permission of Blackbaud, Inc.

The information in this manual has been carefully checked and is believed to be accurate. Blackbaud, Inc., assumes no responsibility for any inaccuracies, errors, or omissions in this manual. In no event will Blackbaud, Inc., be liable for direct, indirect, special, incidental, or consequential damages resulting from any defect or omission in this manual, even if advised of the possibility of damages.

In the interest of continuing product development, Blackbaud, Inc., reserves the right to make improvements in this manual and the products it describes at any time, without notice or obligation.

All Blackbaud product names appearing herein are trademarks or registered trademarks of Blackbaud, Inc.

All other products and company names mentioned herein are trademarks of their respective holder.

NewFeatures-2021

## New Features for Blackbaud Altru 5.20

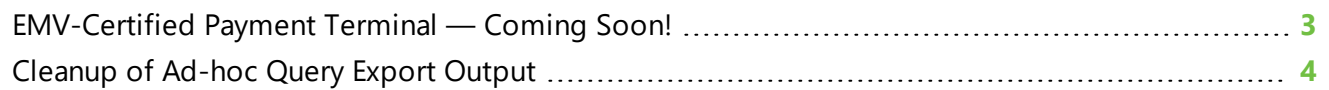

Before you use the new *Blackbaud Altru* features released in February 2021, we recommend that you review the information in this guide. It will help you and any other *Altru* users in your organization get the most from the enhancements we introduced.

## <span id="page-2-0"></span>EMV-Certified Payment Terminal — *Coming Soon!*

Last release, we announced that Blackbaud's *EMV-Certified Payment Terminal* solution is now available in *Blackbaud Altru* to a limited number of organizations. We are currently still engaged in our Limited Availability (LA) program — as a reminder, if your organization is interested in participating, please [contact](https://hello.blackbaud.com/Altru-PaymentTerminal_10770.html?_ga=2.222245464.1138218147.1611592221-303084006.1608563478&_gac=1.116043124.1610035562.CjwKCAiA_9r_BRBZEiwAHZ_v152EZiImEHtjHmoulXM3LhtkU6AY-W-bF5oFCXTLZS0NFttNUu7beBoC0k8QAvD_BwE) us for more information.

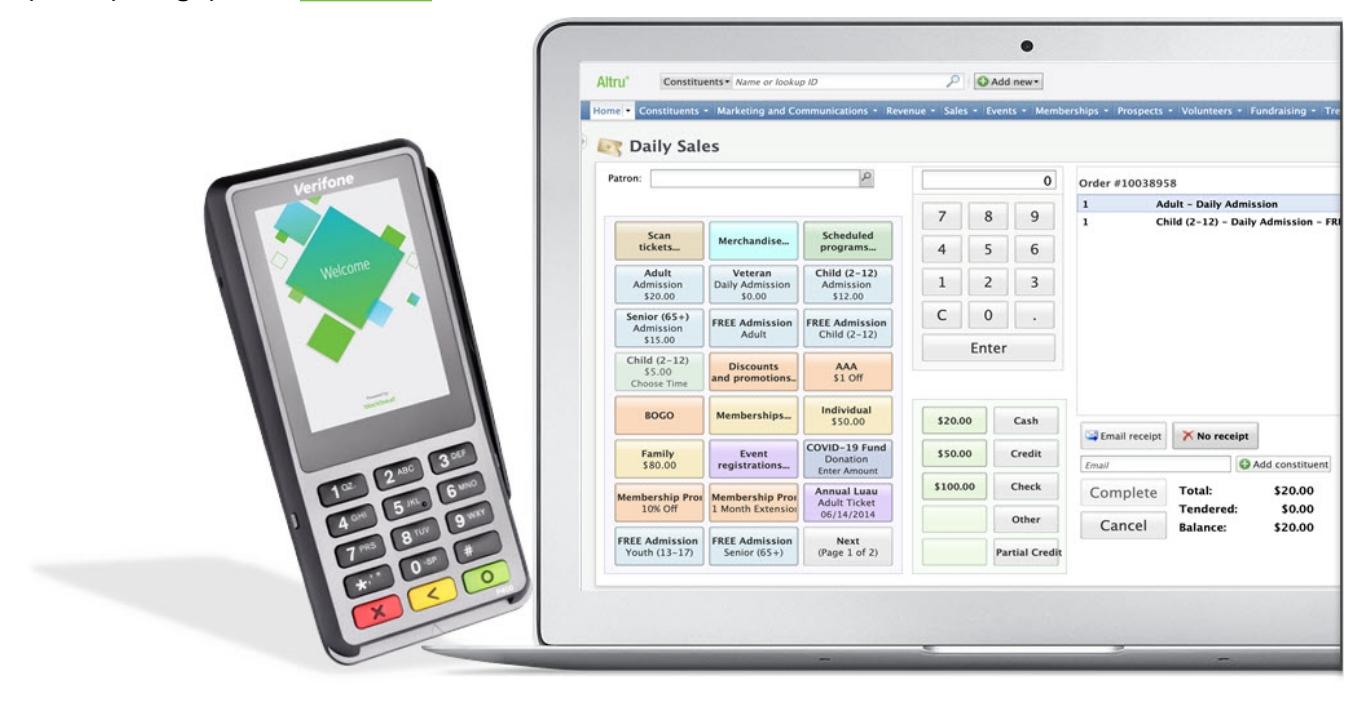

Payment Terminal helps protect against costly credit card fraud through the use of EMV-certified card readers that offer End-to-end Encryption (E2EE). The devices support chip cards and contactless methods such as digital wallets, and provide additional security for card-present transactions.

This solution will soon be available to more of you, and eventually, all organizations who process payments through *Blackbaud Merchant Services (BBMS)*.

To learn more or to request more information, see our Payment Terminal [resources](http://www.blackbaud.com/training-support/support/howto/blackbaud-merchant-and-payment-services/payment-terminal) page.

To learn more about the differences between PCI P2PE and EMV E2EE, visit Credit [Payment](https://npengage.com/nonprofit-management/credit-payment-security-pci-p2pe-emv-e2ee/#) Security – PCI P2PE and EMV E2EE [Explained.](https://npengage.com/nonprofit-management/credit-payment-security-pci-p2pe-emv-e2ee/#)

## <span id="page-3-0"></span>Cleanup of Ad-hoc Query Export Output

To ensure quality performance for your instance of *Blackbaud Altru*, we automatically removed output files that were previously generated by ad-hoc query export processes.

**Note:** While old output files have been deleted, your export processes remain unchanged.

To prevent unneeded output files from accumulating again, we recommend you periodically remove these. Your organization can set up a global change process that automatically runs and deletes business process output on a regular basis.

To create a global change process that deletes business process output:

- 1. From **Administration**, **Global changes**, select **Add**.
- 2. Under **Business Process**, select **Business process output delete**.
- 3. Enter a name and set parameters as needed.
- 4. When finished, select **OK**.

To create a job schedule that runs the process automatically:

- 1. From the global change record, under **Tasks**, select **Create job schedule**.
- 2. Enter a job name.
- 3. Under **Schedule type**, choose how often the process should run. If needed, set additional details such as a certain day or time.
- 4. When finished, select **Save**.

For more information, see Delete [business](https://webfiles.blackbaud.com/files/support/helpfiles/altru/help/content/tkdeletebusinessprocessoutputsglobally.html) process outputs globally.

For more information on best practices to keep your database clean, check out our webinars available on demand: 10 Tips for Altru [Database](https://event.on24.com/wcc/r/2312857/100C10BBDE5A1D71773D3DD1895928E5) Cleanup Part 1 and 10 Tips for Altru [Database](https://event.on24.com/wcc/r/2312825/6C07B466704E033CE63178B18B91B0CE) Cleanup Part 2.